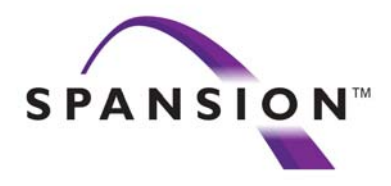

# **Spansion** シミュレーションモデル

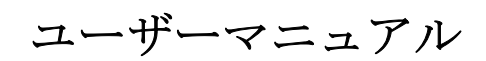

Version 1.0

This document contains FASL's current technical specifications regarding the products described herein. This document may be revised by subsequent versions or modifications due to changes in technical specifications.

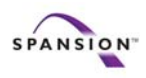

### 目次

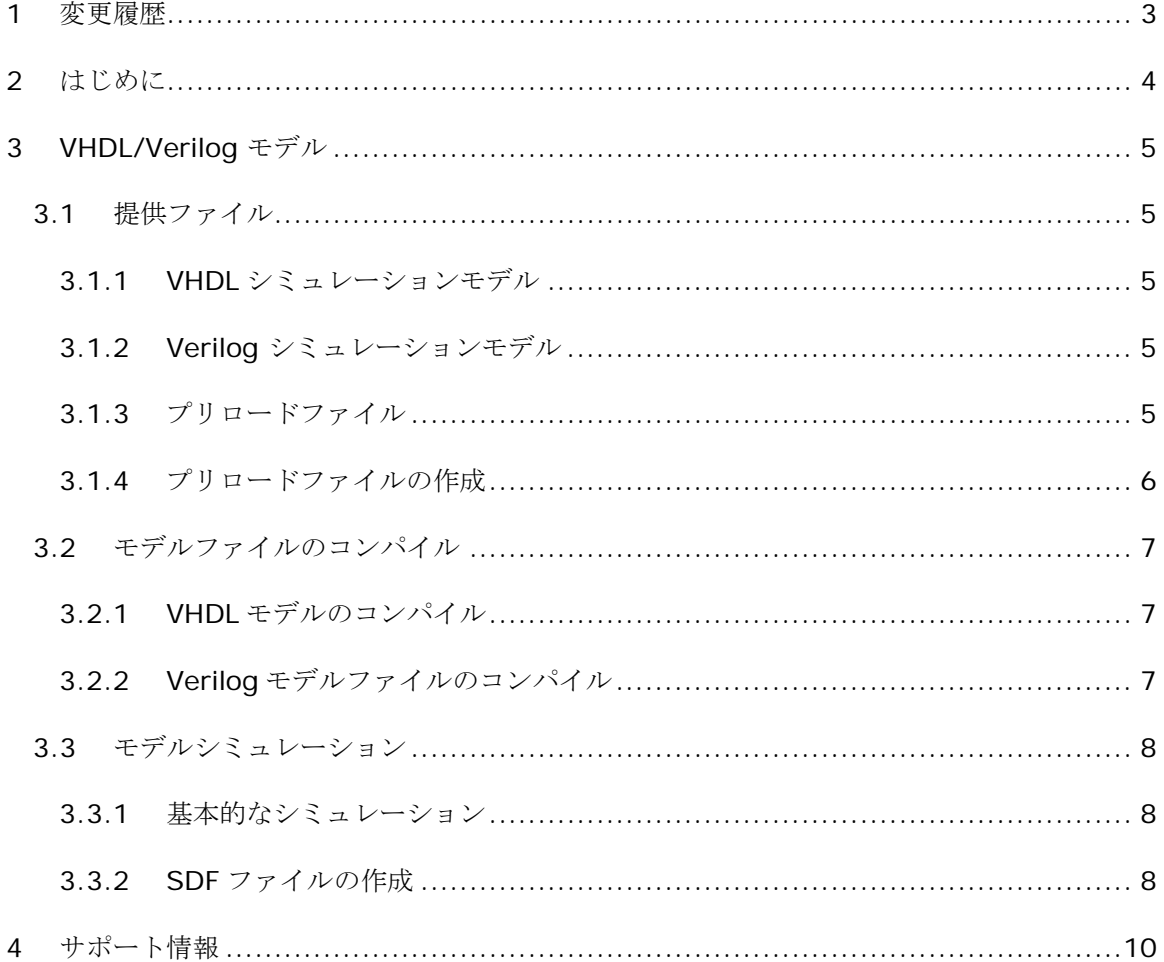

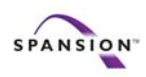

Spansion シミュレーションモデル, ユーザーマニュアル

# **1** 変更履歴

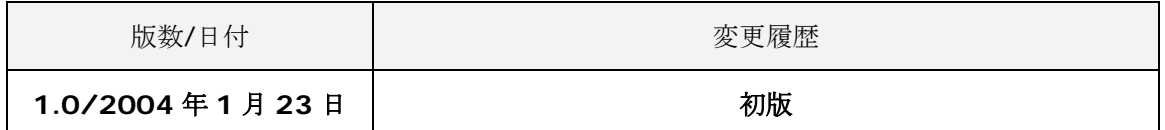

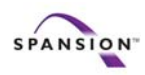

# **2** はじめに

SPANSION フラッシュメモリシミュレーションモデルには、以下の特徴があります。

- High/Low & Top/Bottom の各ブートタイプをサポート
- Verilog / Vhdl 言語をサポート
- 配線遅延を含んだ正確なタイミングでのシミュレーションが可能
- タイミングチェック機能内蔵
- 各設定をプリロードすることが可能
	- 保護セクタの設定
	- メモリデータの初期設定
	- Secure Silicon のデータの設定
	- トップ/ボトム ブートタイプの設定

サイトからダウンロードした EXE ファイルをインストール後に、Figure 1のようなファイル構 成になっていることをご確認ください。

| ファイルの構成             |                              |                                                                                        |
|---------------------|------------------------------|----------------------------------------------------------------------------------------|
|                     | <b>File</b><br><b>Manual</b> | - ドキュメント (*.pdf)                                                                       |
|                     | <b>Model</b><br>ディレクトリ       | - モデルファイル (*.v *.vhd)<br>- タイミング情報 (*.ftm)                                             |
|                     | <b>Utilities</b><br>ディレクトリ   | - 設定ファイル<br>(gen_utils.vhd / conversions.vhd)<br>- タイミングファイル作成用スクリプト<br>- タイミングファイル作成例 |
| ラーフュ 拝卍<br>Finder 1 |                              |                                                                                        |

Figure 1 ファイル構成

Version 1.0, 2/3/2004 Page 4 of 10

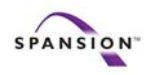

## **3 VHDL/Verilog** モデル

### **3.1** 提供ファイル

### **3.1.1VHDL** シミュレーションモデル

インストールしたディレクトリ内の"model"ディレクトリにある model.vhd がモデルファ イルとなります。モデルファイルは、qen\_utils.vhd と conversions.vhd によって定 義されます。 これら3つのファイルがシミュレーションにおける最小ファイル構成となりま す。

### **3.1.2Verilog** シミュレーションモデル

インストールしたディレクトリ内の"model"ディレクトリにある model.v がモデルファイ ルとなります。Verilog シミュレーションでは他のファイルは必要なく、このファイルがシ ミュレーションの為の最小構成となります。

### **3.1.3**プリロードファイル

短時間でシミュレーションを行う為に、SPANSION シミュレーションモデルにはプリロー ド機能が用意されています。あらかじめメモリの初期データが決まっている場合には、プリ ロード機能を使うことによりメモリにデータをプログラムする時間を省略できます。プリロ ード機能は、以下の 2 項目を設定することで使用可能となります。

- UserPreload
- preload file name(s) mem\_file\_name --- メモリデータの初期設定 prot file name --- 保護セクタの設定 secsi file name --- Secure Silicon のデータの設定

VHDL の場合 top\_level.vhd で、Verilog の場合は model.v でこれらの設定を行います。 デフォルトではプリロード機能は使用しない設定となっている為、これらの設定を行わずに シミュレーションをすることも可能です。

異なる初期条件でシミュレーションを行う場合には、Figure 2のようなファイル構成にする ことも可能です。

Version 1.0, 2/3/2004 Page 5 of 10

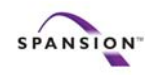

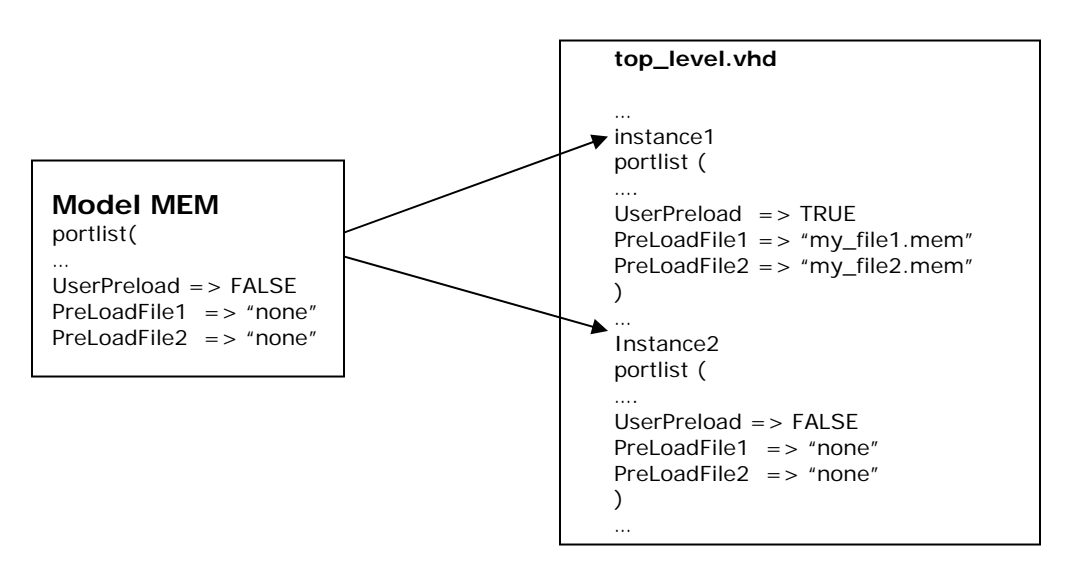

Figure 2 異なる初期条件におけるプリロードファイルの読み込み

### **3.1.4** プリロードファイルの作成

メモリデータ、CFI、保護セクタ情報などは、プリロードファイルからメモリにロードされます。 初期設定ではメモリデータ 0xFFFF、データシートと同じ CFI、保護セクタなしとなっています が、プリロードファイルを作成することにより、これらの初期設定は変更可能です:

### プリロードファイルによるメモリ*/Secure Silicon* のデータの設定例

// select Addr0: ADDR\_0= AA, ADDR\_1= 55, ADDR\_2= 11 // select AddrA8: ADDR\_8= 01, ADDR\_9= 02, ADDR\_10= 03  $@00000$ AA 55 11 @000A8 01 02 03

### プリロードファイルのよる保護セクタの設定例

// select sector 01, 19, EE: set 1 to protect  $\omega$ 01 1 @19 1 @EE 1

\*\*\*\* プリロードファイルには空行を入れないで下さい \*\*\*\* アドレスの"0"は省略不可能です

Version 1.0, 2/3/2004 Page 6 of 10

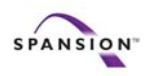

Spansion シミュレーションモデル, ユーザーマニュアル

### **3.2** モデルファイルのコンパイル

### **3.2.1VHDL** モデルのコンパイル

ファイルのコンパイル先は以下のように設定します:

- conversions.vhd : ライブラリ"FMF"へコンパイル
- gen\_utils.vhd: ライブラリ"FMF"へコンパイル
- model.vhd: ライブラリ"work"へコンパイル

model.vhd をコンパイルする前に、conversion.vhd と gen\_utils.vhd がコンパイルされ ている必要があります。ライブラリ"FMF"を作成し、これらの 2 ファイルをライブラリ"FMF" へコンパイルした後で model.vhd のコンパイルを実行してください。

### **3.2.2Verilog** モデルファイルのコンパイル

Verilog の場合、ライブラリを設定する必要はありません。モデルファイル (model.v) はデ フォルトのままでコンパイル可能となっています。

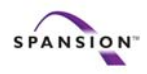

### **3.3** モデルシミュレーション

### **3.3.1**基本的なシミュレーション

クリティカルなタイミングを使用しないシミュレーションは、デフォルトのファイル構成で行え ます。単純にシミュレーションを流して波形を見るだけであれば、新たにファイルを用意する必 要はありません。

タイミング情報を記述した SDF ファイルを作成することで、より詳細なシミュレーションが可 能となります。配線遅延を含めたシステムレベルのシミュレーションを、ASIC における一般的 なシミュレーションフローと同一の手法で行えます。

### **3.3.2 SDF** ファイルの作成

全てのスピードバージョンにおいて、"model"ディレクトリにある FTM ファイルから SDF ファ イルを作成することができます。FTM ファイルから SDF ファイルを作成するには、以下の 2 通 りの方法があります。:

#### **1 FTM** ファイルからコピー&ペースト(**VHDL/Verilog**)

FTM ファイル内から使用するスピードバージョンを探します。任意のスピードバージョンにつ いて記述されている部分(<TIMING>~</TIMING>の中身)をコピーし、utilities/ CreateSDF ディレクトリにある SDF ファイルに上書きした後、保存します。

#### **2 SDF** ファイルの自動作成(**VHDL** のみ、**UNIX** 環境)

各スピードバージョンに対応した FTM ファイルがある場合、Perl スクリプトを実行できる UNIX 環境が必要となりますが、FTM ファイルから SDF ファイルを自動的に作成することがで きます。utilities/CreateSDF ディレクトリにある Perl スクリプトは、最上位のネットリスト (top\_level.vhd)を分析してタイミング情報を抽出し、SDF ファイルを作成します。この場合、 各インスタンスはデータシートに準ずるタイミング情報を持つことが前提となります。 ( Figure 3参照).

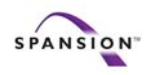

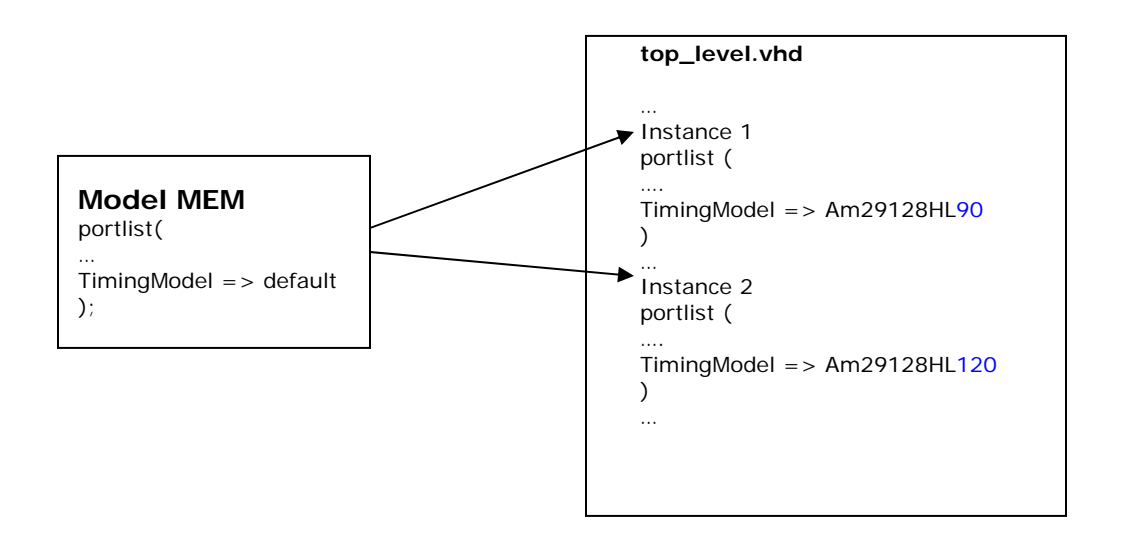

### Figure 3 異なるスピードバージョンに対応したネットリストの例

Perl スクリプトは、タイミング属性(TimingModel)に基づいて適切なタイミング情報を抽出 し、SDF ファイルを作成します。コマンドラインで以下のコマンドを入力することにより、Perl スクリプトは実行されます。

perl mk\_sdf\_204.pl top\_level.vhd

SDF ファイルを作成する為には、mk\_sdf.cmd ファイル内に記述されている timing\_dir のパ スを正確に記述する必要があります。

- \*\*\*\*VHDL のみのモジュール構成である場合に限り使用可能です。
- \*\*\*\*UNIX 環境でのみ使用可能です。Windows 環境で実行したい場合は、サポートまでご連絡 願います。

### 参考ファイル

utilities/CreateSDF に参考ファイルがあります。この場合は、Am29LV640M\_vhd.ftm ファ イルから toplevel.sdf が抽出されています。

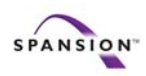

Spansion シミュレーションモデル, ユーザーマニュアル

**4** サポート情報

ご質問やご不明な点がございましたら、下記メールアドレスまでお問い合わせ願います。

**memorytools.help@spansion.com**